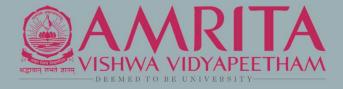

# AMRITA PUBLICATION TRACKING PORTAL

User Guide for HOD/Coordinator

## ABOUT PORTAL

- The portal is internal to Amrita. Users who don't have an Amrita email address or direct login to PTP will not be able to see or edit any information in the portal.
- The PTP will be accessible only through AUMS(eventually). All the pages will be checked for login status, if not logged in prompt to login, without showing the details of the webpage.
- The web crawlers will be restricted from crawling the site. Appropriate robot configuration should be maintained.

## **BENEFITS**

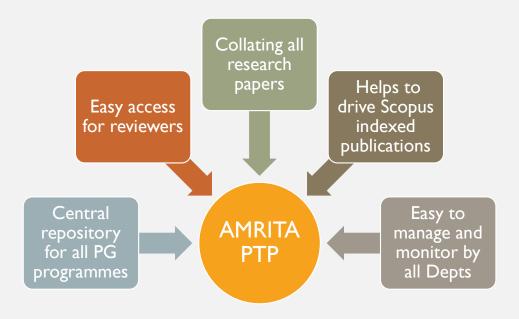

#### PTP WORK FLOW- FOR HOD/COORDINATOR

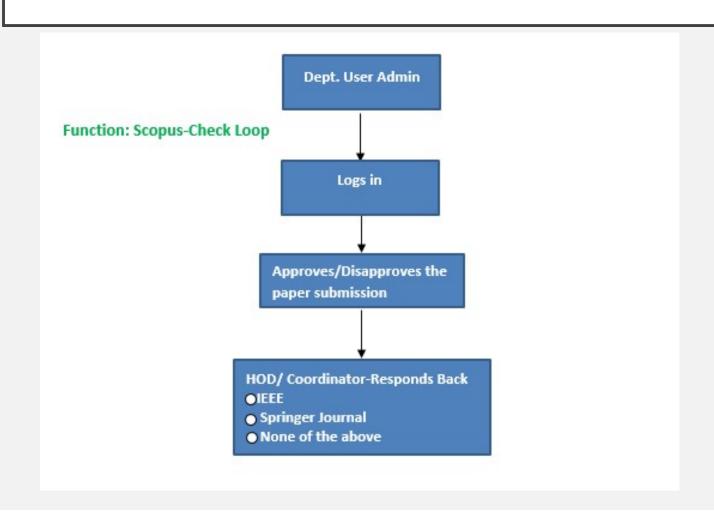

## LOGIN SCREEN

The Amrita Publication Tracking Tool can be accessed using below URL. https://ptp.amrita.edu

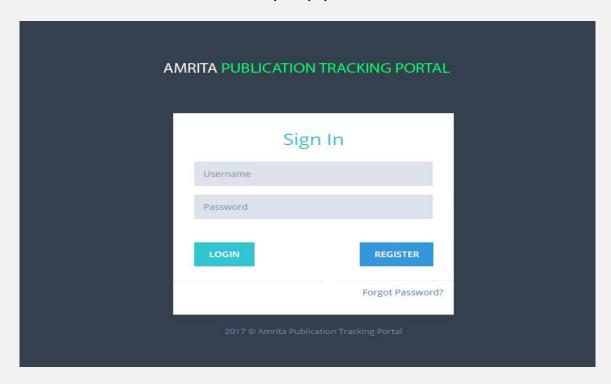

#### HOD DASHBOARD

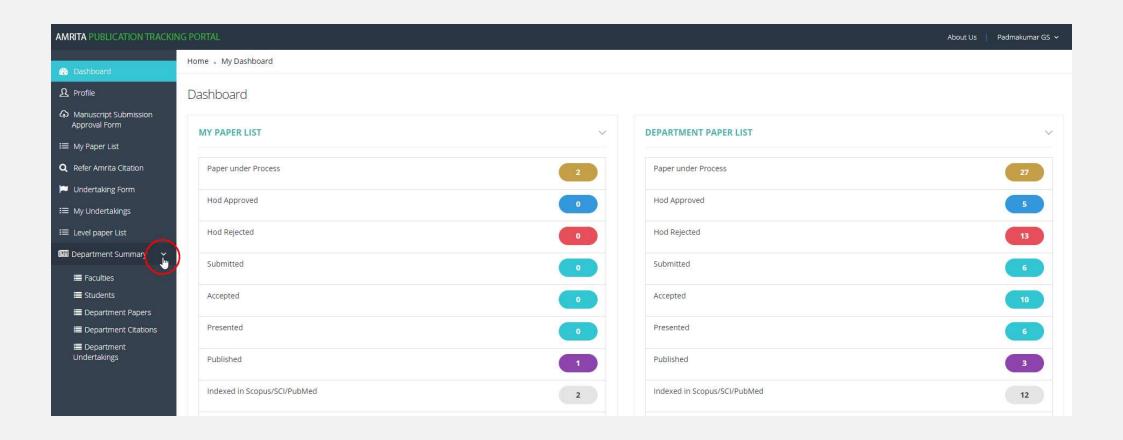

#### FACULTY LIST WITH PAPER DETAILS

#### Click on the Department Summary >>Faculties

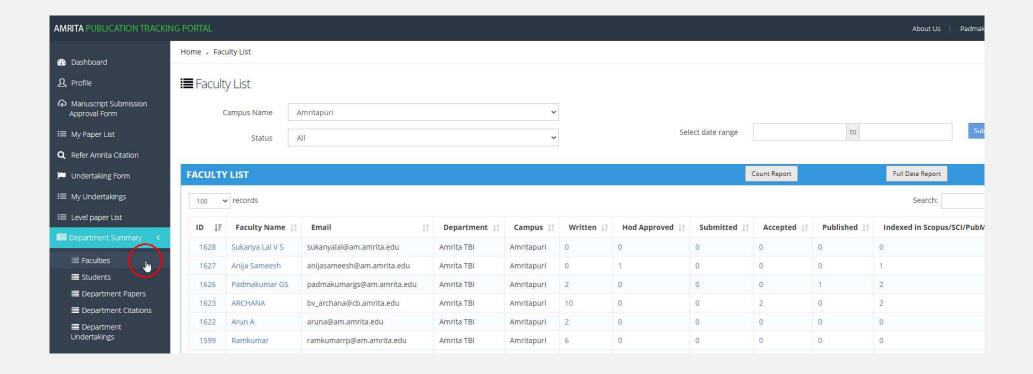

#### SELECT A FACULTY WHO HAVE WRITTEN PAPER

- Watch who all have approval form under "Written" status
- To view the submission form **waiting for recommendation** click one of the faculty name to see the list of papers under that faculty

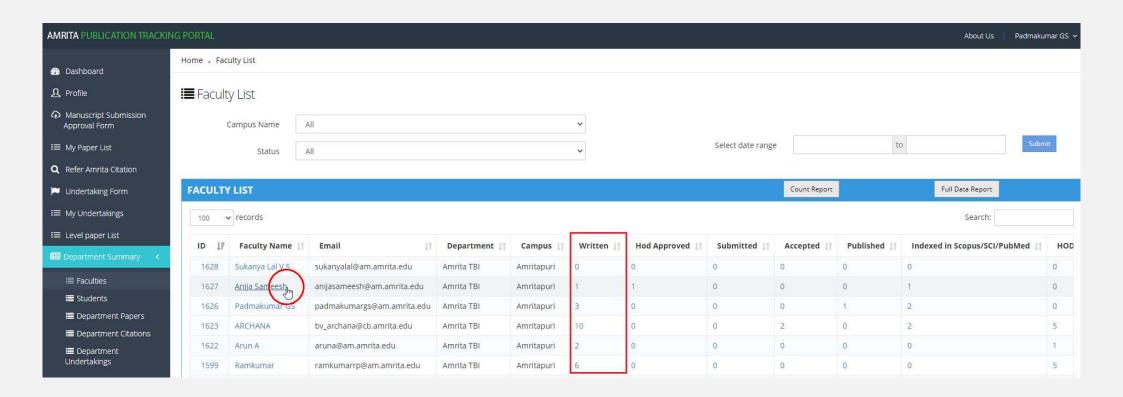

#### SELECT THE RESEARCH PAPER

Click on a paper title with status as "Written" to view the details

| Paper Title                                           | Authors                       | Department | Paper Status      | Amrita # | Self# | Author Precedence |
|-------------------------------------------------------|-------------------------------|------------|-------------------|----------|-------|-------------------|
| TestDocument Summarization Using Dictionary in Python | Anija Sameesh                 | Amrita TBI | Hod Approved      | 0        | 1     | Author 1          |
| Test Paper 103                                        | Anija Sameesh                 | Amrita TBI | Presented         | 1        | 0     | Author 1          |
| Test paper 104                                        | Padmakumar GS , Anija Sameesh | Amrita TBI | Indexed in scopus | 1        | 0     | Author 2          |
| Test paper 105                                        | Padmakumar GS , Anija Sameesh | Amrita TBI | Written           | 1        | 0     | Author 1          |

#### HOD RECOMMENDATION

- HOD verifies all the relevant datas and If HOD/Publication coordinator approves the submission, then the author can go
  for submission
- If the HOD/Publication coordinator rejected the paper. Then the user have to go the paper and revise it based on the HOD/Publication coordinator suggestions.

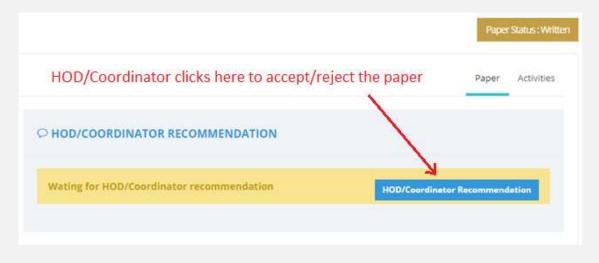

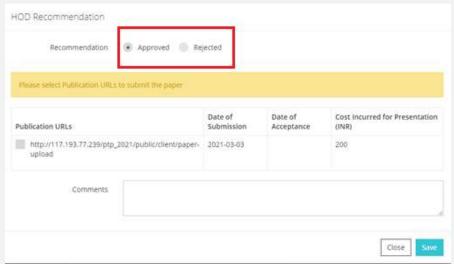

#### **HOD APPROVED**

Once the HOD/Coordinator approves, the status will get changed as "HOD Approved" at the applicant user side

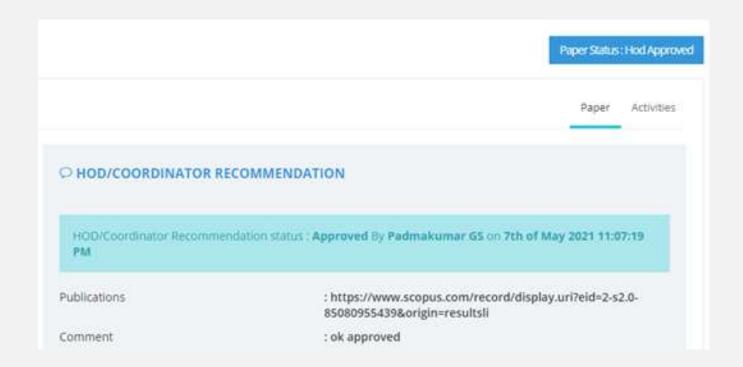

## HOD RECOMMENDATION REJECTED

If the HOD rejects the recommendation, the applicant will get an option to revise the application and resubmitted as a new paper revision for HOD recommendation.

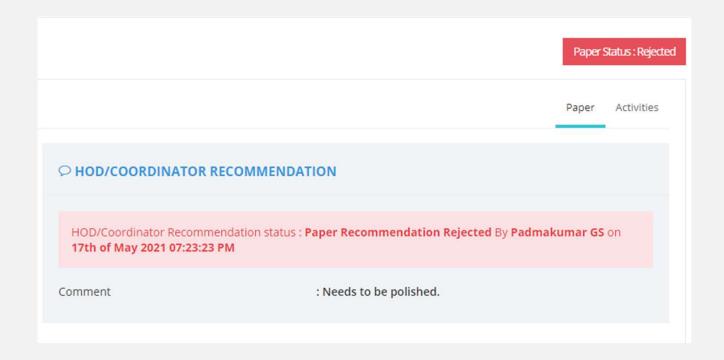

#### SECOND LEVEL RECOMMENDATION

Once the HOD approves, the application form need to go through a second level recommendation. Second level recommendation is usually done by the Dean / School Admin.

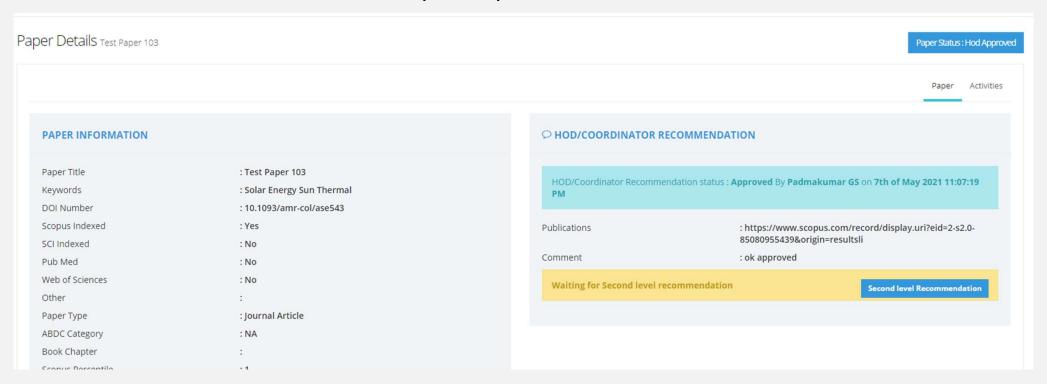

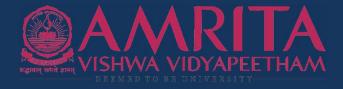

## **THANK YOU**

ttp://ptp.amrita.edu

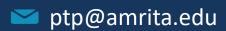